## **SIEMENS**

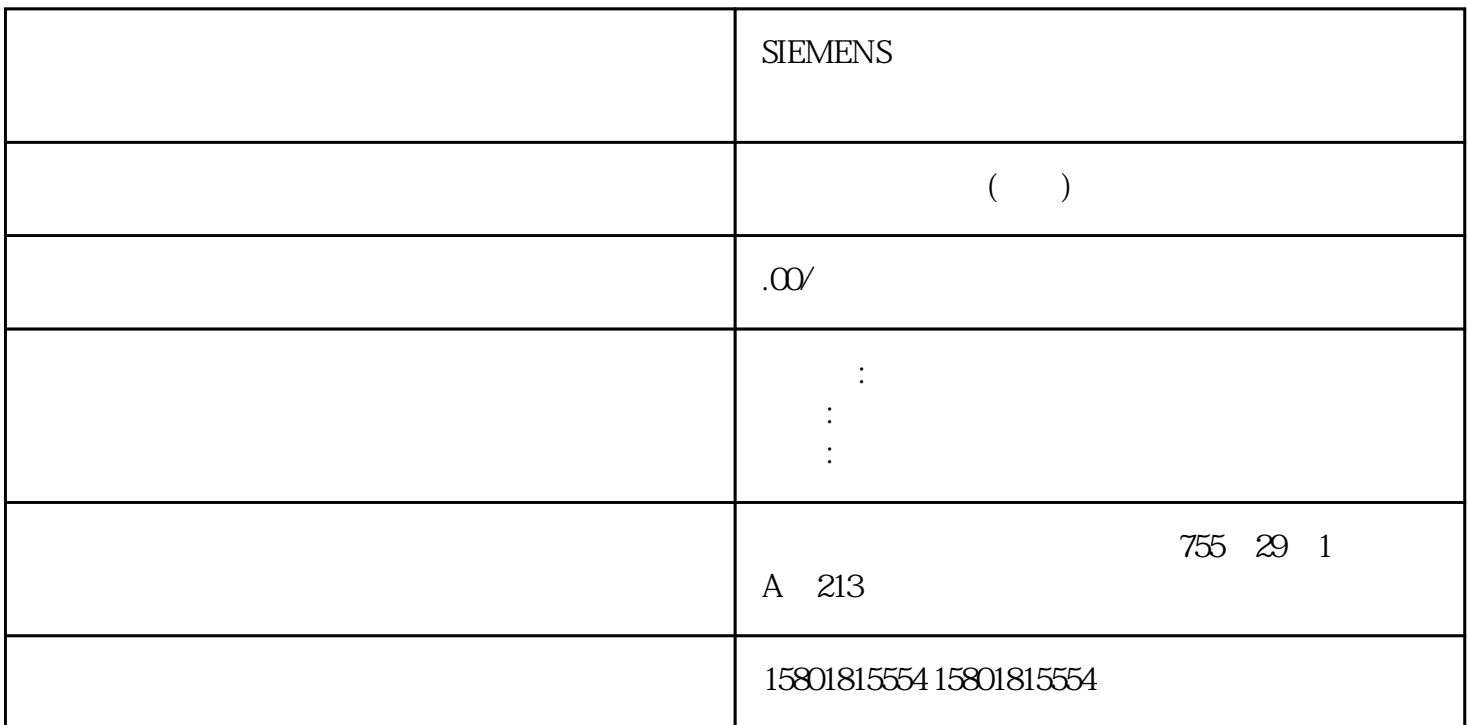

S7-400 CPU  $\text{S7-400}$ STEP 7 "HW Config" CPU CPU CPU CPU  $CPU$  $\begin{tabular}{ccccc} HWC onfig & & & CPU \\ \hline & & CPU & & & \end{tabular}$ 常规属性,例如 CPU 名称 启动,例如启用热启动 同步循环中断  $/$  $RAM$   $CPU$   $RAM$   $SFC$ 下载系统数据过程中用于存储逻辑块或数据块的工作存储器大小。– "周期/时钟存储器"(Cycle/Clock Memory)  $-$  " (Memory) – " (Memory) – " (Memory) – " (Memory) – " (Memory) – " (Memory) – " (Memory) – " (Memory) – " (Memory) – " (Memory) – " (Memory) – " (Memory) – " (Memory) – " (Memory) – " ("Memory) – " ("Memory) – )<br>
' " (Diagnostics/Clock)  $\frac{1}{100}$ , 03/2023, A5E00432658 AN 51 Web  $\frac{21057400 \text{CPU}}{2000 \text{CPU}}$  CPU CPU CPU 规格设备手册, 03/2023, A5E00432658-AN 51 Web(在具有 PROFINET 接口的 CPU 中) 设置 CPU  $16$  $\text{CFU}$  STEP 7  $\text{CFU}$  CPU Configuration) CPU

yongjiu and the contract of the CPU 41x  $2.10$  S7-400 CPU S7-400 CPU 52 , 03/2023, A5E00432658-ANCPU 41x 33.1  $31.1$  CiR  $\qquad \qquad$  RUN RUN  $1 s$  ciR  $CiR$  . I/O  $\mathsf{D}\mathsf{P}$ 主站系统和一个 PA 主站系统。但在实际应用中不存在上述限制。硬件要求运行期间修改系统的硬件要  $\overline{D}$  $CP 443-5$  DP  $CP 443-5$ **6ES7153-2BAOO OXBO** IM153-2, 6ES7 153-2BBOO OXBO  $IM$  153-2FO  $ER200$  $ET 200M$  DPVO GSD 如果希望添加整个站:则请保留必要的总线连接器、中继器等。 如果要添加 PA  $DP/PA$   $OES7157-OAA82-CXAO$  IM 157 cr2 CiR CP 444 IM 467 DP 主站系统中无同步操作 不能在 PROFINET IO 系统上进行设备更改。说明可以根据需要,将支持 CiR 的组件与不支持 CiR 的组件混合使用(上面列出的模块除外)。但是,不能对支持 CiR 的组件进行修改。软件要求运行期间进行系统修改的软件要求为能够在 RUN CPU STOP CPU  $OB$   $OB(OB40$   $OB47$   $OB(OB80)$   $OB(OB82)$   $OB$  $(OB83)$  CPU  $OB (OB84)$   $OB (OB85)$   $OB (OB86)$  I/O  $OB (OB122)$  允许的系统修改概述可在运行期间执行以下系统修改: 向 ET 200M 模块化 DP and DPVO (GSD ) ET 200M ET 200M ET 200MP ET 200S ET 200S ET 200SP ET 200SP ET 200SP HA  $DP$  density  $DP$  density  $DP$  and  $PR$ PA () IM157 DP/PA DP DP PA (PA  $\Gamma$  200M ) HW Config HART PV、SV、TV、QV 或 CiR。 恢复更改:可删除添加的模块、子模块、DP 从站和 PA  $(\hspace{2mm})$  DP S7-Block PrivacySTEP 7 S7-Block Privacy **STEP 7** S7-Block Privacy **STEP 7** V5.5 S7-Block Privacy S7-Block Privacy S7-Block Privacy S7-Block Privacy S7-Block Privacy  $S7$ -Block Privacy  $S7$ -Block Privacy  $STEP 7$  $\frac{4}{\sqrt{3}}$ 我们强烈建议您妥善保管好密钥和/或生成该块未加密版本的备份副本。 仅 CPU V6.0 S7-BlockPrivacy 1. STEP 7 ..." (Block protection...)。如果已选择特定块,则快捷菜单不再包含"块保护..."(Block protection...) 命令。2. 启动 S7-Block Privacy and 3. The set of the set of the set of the set of the set of the set of the set of the set of the set of the set of the set of the set of the set of the set of the set of the set of the set of the set of block...) " "(Blockencryption) 5.  $\sim 6$ 

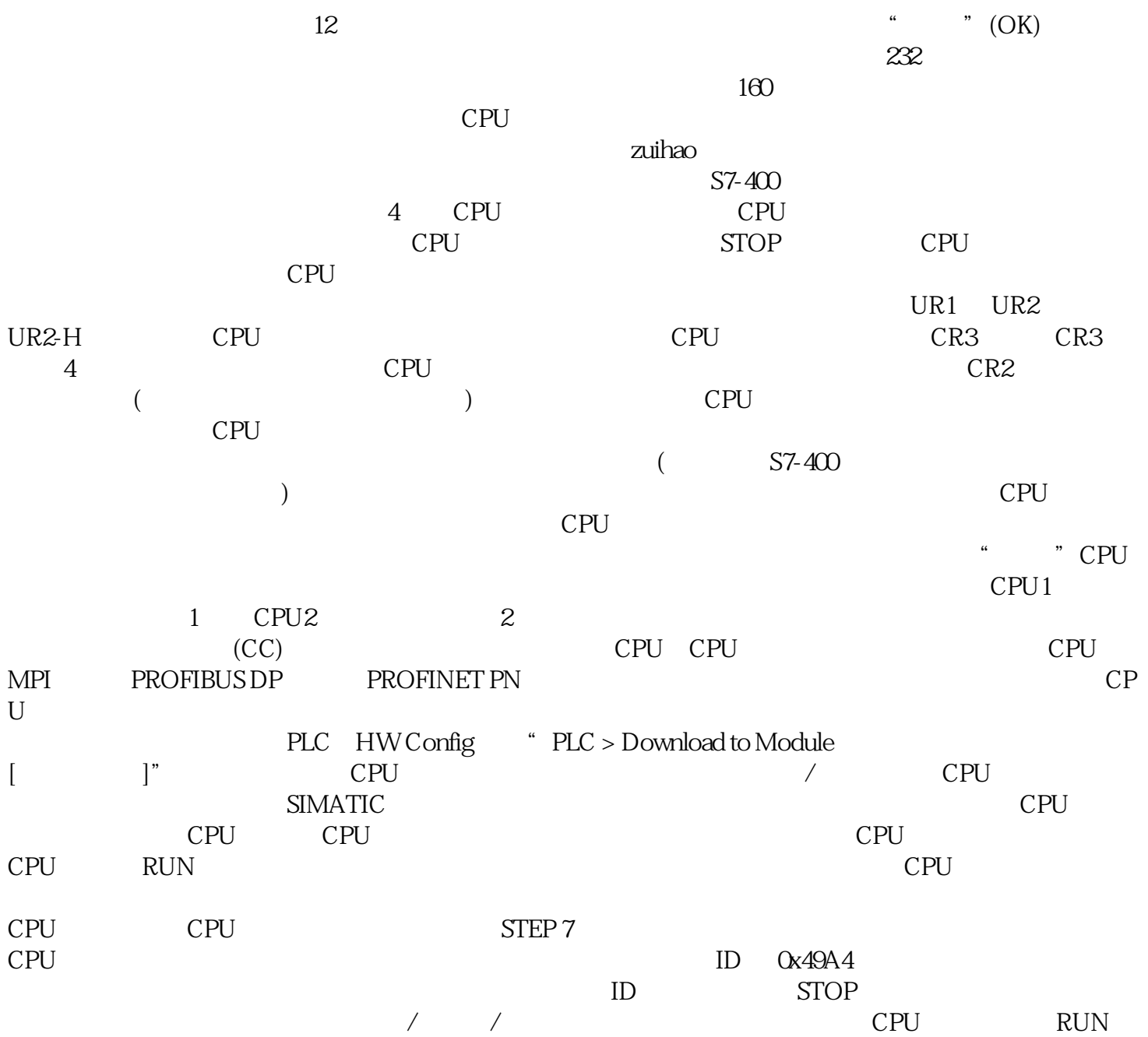